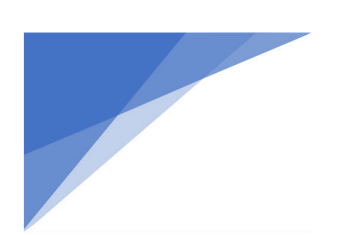

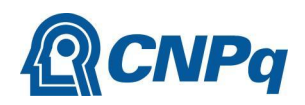

# **GUIA DO USUÁRIO**

Painel Fomento em ciência, tecnologia e inovação do CNPq (<http://bi.cnpq.br/painel/fomento-cti/>)

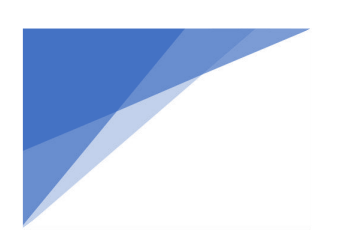

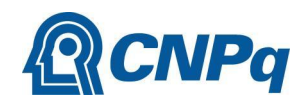

# **GUIA** 1ª versão

Brasília, setembro de 2023.

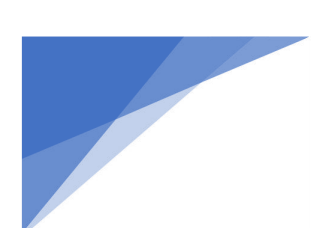

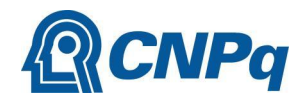

Luís Inácio Lula da Silva **Presidência da República**

Luciana Santos **Ministério de Ciência, Tecnologia e Inovação**

Ricardo Magnus Osório Galvão **Conselho Nacional de Desenvolvimento Científico e Tecnológico**

Débora Peres Menezes **Diretoria de Análise de Resultados e Soluções Digitais - DASD**

Arquimedes Belo Paiva Marcelo Castro **Gerência de Plataformas e Serviços Digitais - GPLAT/DASD**

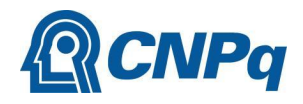

# **SUMÁRIO**

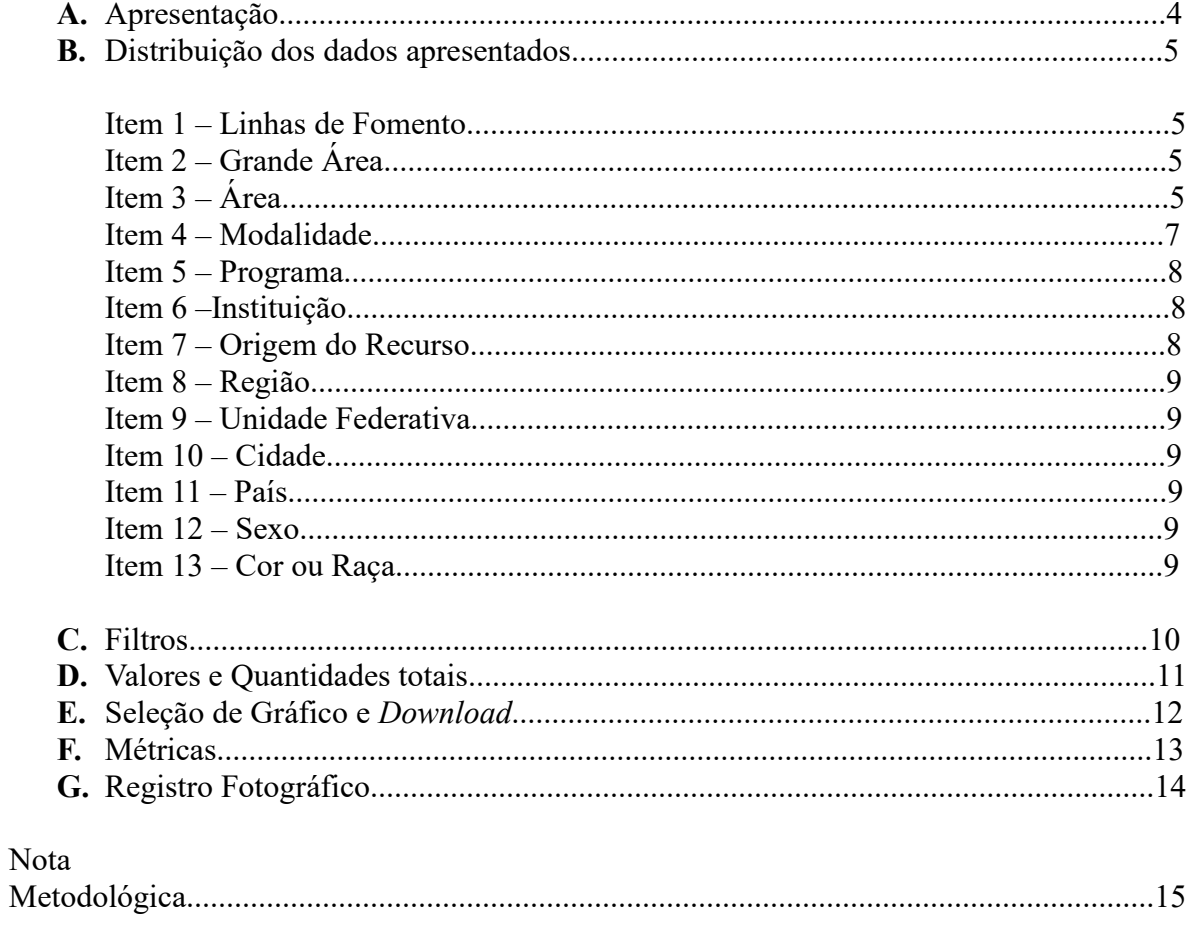

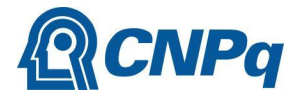

## **APRESENTAÇÃO**

Neste Guia você encontrará informações executivas para o uso apropriado do *Painel Fomento em ciência, tecnologia e inovação* [\(http://bi.cnpq.br/painel\\_beta/fomento-cti/\)](http://bi.cnpq.br/painel_beta/fomento-cti/), que, dentre outras funções, viabiliza a transparência ativa de dados do fomento científico do Conselho Nacional de Desenvolvimento Científico e Tecnológico (CNPq).

Será possível a visualização dos dados atualizados e históricos - com geração de gráficos e tabelas – do Conselho a partir de diferentes recortes, por exemplo, linhas de fomento, árvore do conhecimento, modalidades, instituições, origem dos recursos, sexo e, ainda, cor ou raça.

Ressalta-se que os dados estão disponíveis a partir do ano de 2005 até a atualidade, periodicidade coincidente com o período histórico a partir do qual as tecnologias da informação permitiram o registro sustentado dos dados oriundos da política científica desenvolvida no CNPq, sobretudo, via implementação da Plataforma Integrada Carlos Chagas (PICC).

Este manual apresenta Nota Metodológica com o objetivo de evidenciar as escolhas metodológicas da coleta, fonte e apresentação dos dados dispostos no Painel. Possui caráter iminentemente prático ao assegurar a correta interpretação da distribuição dos dados, assim como promover a acurácia das possíveis interpretações advindas da base de informações à disposição da comunidade científica, tecnológica e inovadora no país.

Com o lançamento do Painel Fomento em Ciência, Tecnologia e Inovação, o CNPq avança na transparência de suas ações permitindo a todos os interessados na política do fomento científico, tecnológico e inovador o conhecimento preciso das ações históricas e atuais do órgão. Por fim, esta entrega propicia uma série de dados essenciais para a consecução de políticas públicas baseadas em evidências, pedra fundamental para o avanço, a qualidade e o aprofundamento da democracia no Brasil.

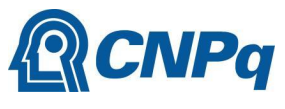

# **DISTRIBUIÇÃO DOS DADOS APRESENTADOS**

## **Item 1 – Linhas de Fomento**

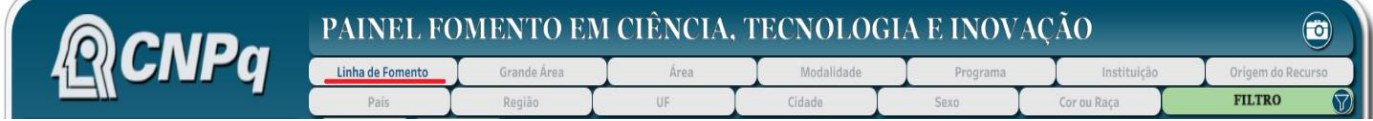

Apresenta os investimentos em fomento do CNPq e determina o eixo horizontal da apresentação visual dos dados, de acordo com as categorias gerais de investimento. As linhas de fomento são divididas em:

- Apoio à Cooperação Científica;
- Apoio à Divulgação Científica e Popularização da Ciência;
- Apoio à Projetos de Pesquisa;
- Bolsas de Formação e de Pesquisadores.

## **Item 2 – Grande Área**

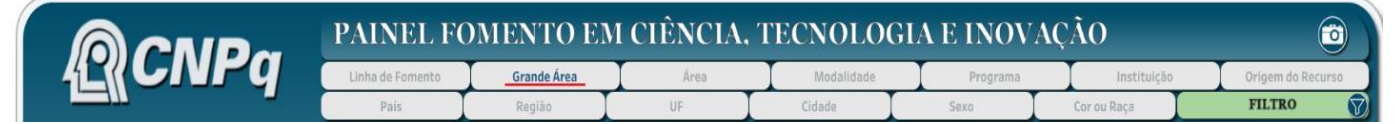

Apresenta os investimentos em fomento do CNPq e determina o eixo horizontal da apresentação visual dos dados, de acordo com as Grandes Áreas do conhecimento estabelecida pela Tabela de Áreas de Conhecimento do CNPq (disponível em [https://lattes.cnpq.br/web/dgp/arvore-do-conhecimento\)](https://lattes.cnpq.br/web/dgp/arvore-do-conhecimento). As grandes áreas são divididas em:

- Ciências Agrárias Engenharias
- Ciências Biológicas Ciências Humanas
- 
- 
- 
- 
- Ciências da Saúde Ciências Sociais Aplicadas
- Ciências Exatas e da Terra Lingüística, Letras e Artes

# **Item 3 – Área**

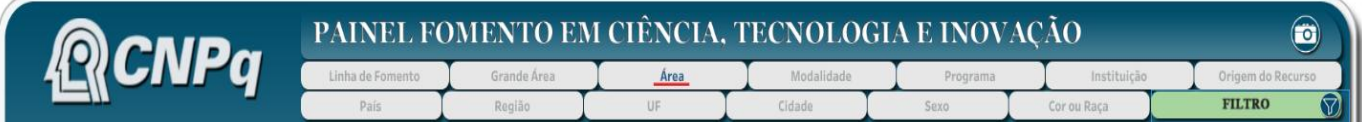

Apresenta os investimentos em fomento do CNPq e determina o eixo horizontal da apresentação visual dos dados, de acordo com as áreas do conhecimento estabelecida pela Tabela de Áreas de Conhecimento do CNPq (disponível em [https://lattes.cnpq.br/web/dgp/arvore-do-conhecimento\)](https://lattes.cnpq.br/web/dgp/arvore-do-conhecimento).

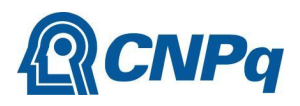

## **Item 4 – Modalidade**

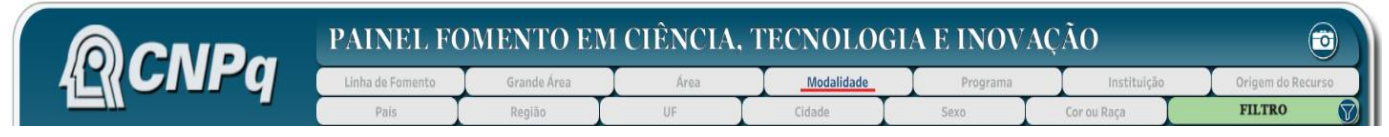

Apresenta os investimentos em fomento do CNPq e determina o eixo horizontal da apresentação visual dos dados, de acordo com as modalidades de bolsas e auxílios ofertadas pelo CNPq. As concessões do CNPq são divididas nas seguintes modalidades:

- 
- Apoio à Capacitação Institucional/PCI; Doutorado Sanduíche no Exterior;
- Apoio à Difusão do Conhecimento Especialista Visitante;
- 
- Apoio à Especialista Visitante;  $-$  Extensão no País;
- Apoio à Estágio/Treinamento no Exterior;  $-$  Fixação de Doutores/Recém-Doutor;
- Apoio à Estágio/Treinamento no País;  $-$  Fixação de Recursos Humanos;
- 
- Apoio ao Desenvolvimento de C&T e à Apolo ao Desenvolvimento de Coence a microsofte de la estence de Extensionismo;<br>Competitividade;
- Apoio Técnico à Pesquisa;  $\overline{\phantom{a}}$   $\overline{\phantom{a}}$   $\overline$
- Apoio Técnico em Extensão no País; Iniciação Científica Júnior;
- Atração de Jovens Talentos;  $\overline{\phantom{a}}$  Iniciação Tecnológica;
- 
- Auxílio Pesquisador Visitante;  $\overline{\phantom{a}}$  Mestrado;
- Auxílio Projeto Conjunto de Pesquisa;  $\overline{\phantom{a}}$  Mestrado Profissional no Exterior;
- Bolsa de Divulgação e Disseminação Científica; Participação em Eventos;
- Capacitação Institucional/PCI; Pesquisador Avaliador;
- Des. Tecn. e Inovação Sênior no Exterior em Des. Tecn. e movação Semor no Exterior em  $-$  Pesquisador Visitante;<br>TIC's;
- Des. Tecn. e Inovação Júnior no Exterior em Des. Tecn. e movação sumor no Exterior em  $-$  Pesquisador Visitante Especial;<br>TIC's;
- Desenvolvimento Científico da Metrologia Nacional; Pós-Doutorado;
- Desenvolvimento Científico Regional; Pós-Doutorado Empresarial;
- Desenvolvimento Tecnológico e Industrial;  $P$ ós-Doutorado no Exterior;
- 
- 
- 
- Aperfeiçoamento/Treinamento; Doutorado Sanduíche Empresarial;
	-
	-
- Apoio à Editoração;  $-$  Estágio no Exterior;
	-
	-
	-
- Apoio a Núcleos de Excelência;  $-$  Graduação Sanduíche no Exterior;
	-
	-
	-
	-
- Auxílio Pesquisa;  $-$  Iniciação Tecnológica em TIC's;
	-
	-
	-
	-
	-
	-
	-
	-
	-
	- Desenvolvimento Tecnológico em TIC's;<br>
	France Produtividade Desenvolvimento Tecnológico e Extensão Inovadora;
	- Doutorado; Produtividade em Pesquisa;
	- Doutorado no Exterior;  $-$  Promoção de Eventos Científicos.

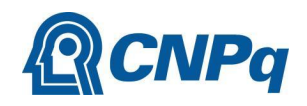

### **Item 5 – Programa**

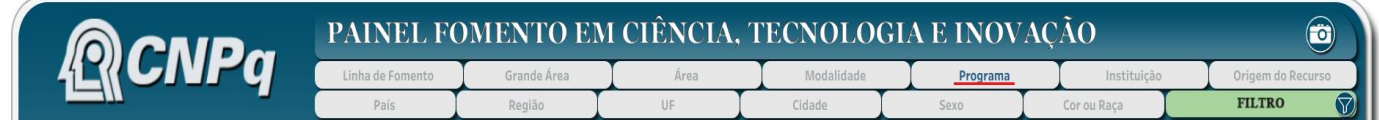

Apresenta os investimentos em fomento do CNPq e determina o eixo horizontal da apresentação visual dos dados, de acordo com Programas de CT&I atendidos pelo CNPq (disponível em [https://www.gov.br/cnpq/pt-br/acesso-a-informacao/acoes-e](https://www.gov.br/cnpq/pt-br/acesso-a-informacao/acoes-e-programas/programas) programas/programas).

# **Item 6 – Instituição**

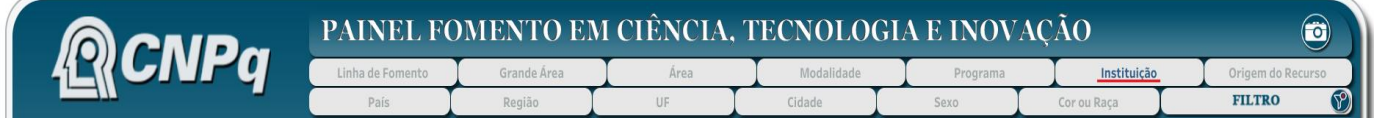

Apresenta os investimentos em fomento do CNPq e determina o eixo horizontal da apresentação visual dos dados, de acordo com as instituições beneficiarias de concessões do CNPq.

## **Item 7 – Origem do Recurso**

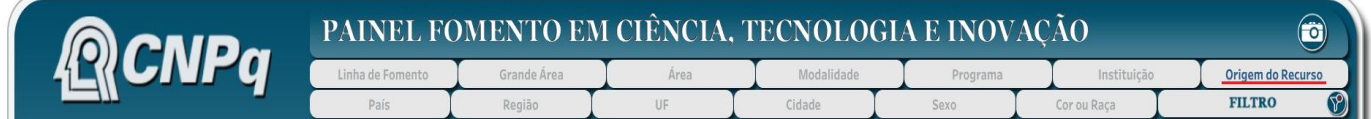

Apresenta os investimentos em fomento do CNPq e determina o eixo horizontal da apresentação visual dos dados, de acordo com a origem dos recursos utilizados. As fontes de recursos utilizados pelo CNPq são as seguintes:

- CNPq; - FNDCT; - Outras.

### **Item 8 – País**

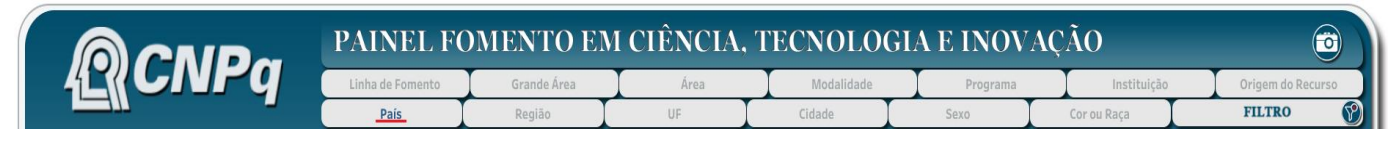

Apresenta os investimentos em fomento do CNPq e determina o eixo horizontal da apresentação visual dos dados, de acordo com o país de destino da concessão.

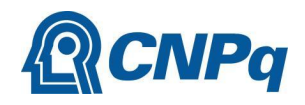

# **Item 9 – Região**

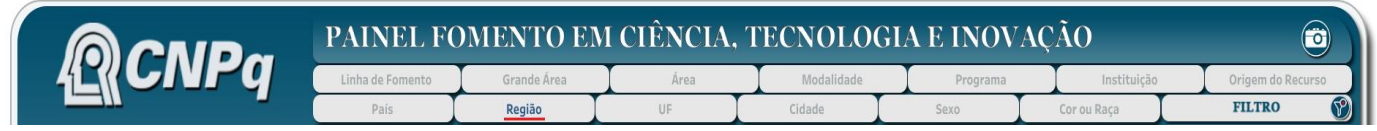

Apresenta os investimentos em fomento do CNPq e determina o eixo horizontal da apresentação visual dos dados, de acordo com a região geográfica brasileira de destino da concessão.

# **Item 10 – Unidade Federativa (UF)**

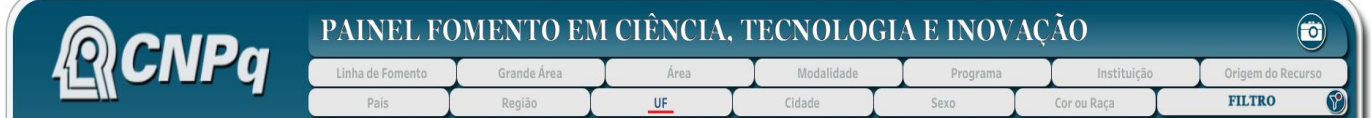

Apresenta os investimentos em fomento do CNPq e determina o eixo horizontal da apresentação visual dos dados, de acordo com a unidade federativa de destino da concessão.

# **Item 11 – Cidade**

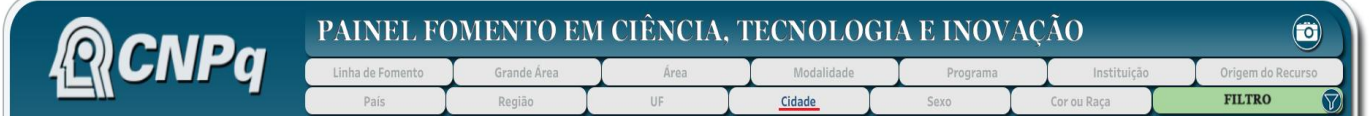

Apresenta os investimentos em fomento do CNPq e determina o eixo horizontal da apresentação visual dos dados, de acordo com a cidade de destino da concessão.

# **Item 12 – Sexo**

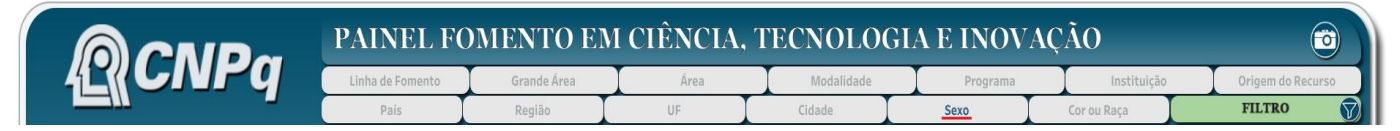

Apresenta os investimentos em fomento do CNPq e determina o eixo horizontal da apresentação visual dos dados, de acordo com o sexo declarado pelos beneficiários da concessão por meio do Currículo Lattes.

# **Item 13 – Cor ou Raça**

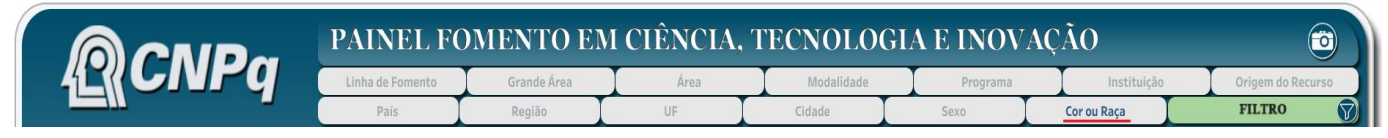

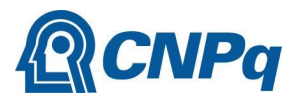

Apresenta os investimentos em fomento do CNPq e determina o eixo horizontal da apresentação visual dos dados, de acordo com a cor ou raça declaradas pelos beneficiários da concessão por meio do Currículo Lattes.

## **FILTROS**

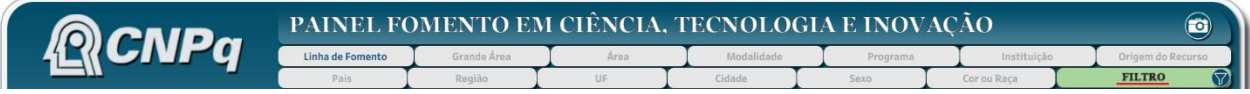

Permite aplicar filtros adicionais aos gráficos gerados pelo Painel. Ao clicar na opção, o usuário visualiza as opções de filtro disponíveis, conforme tela a seguir:

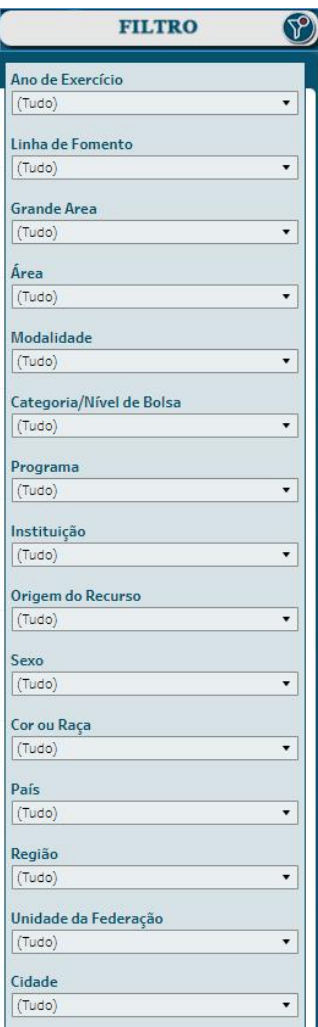

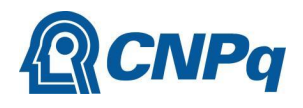

# **VALORES E QUANTIDADES TOTAIS**

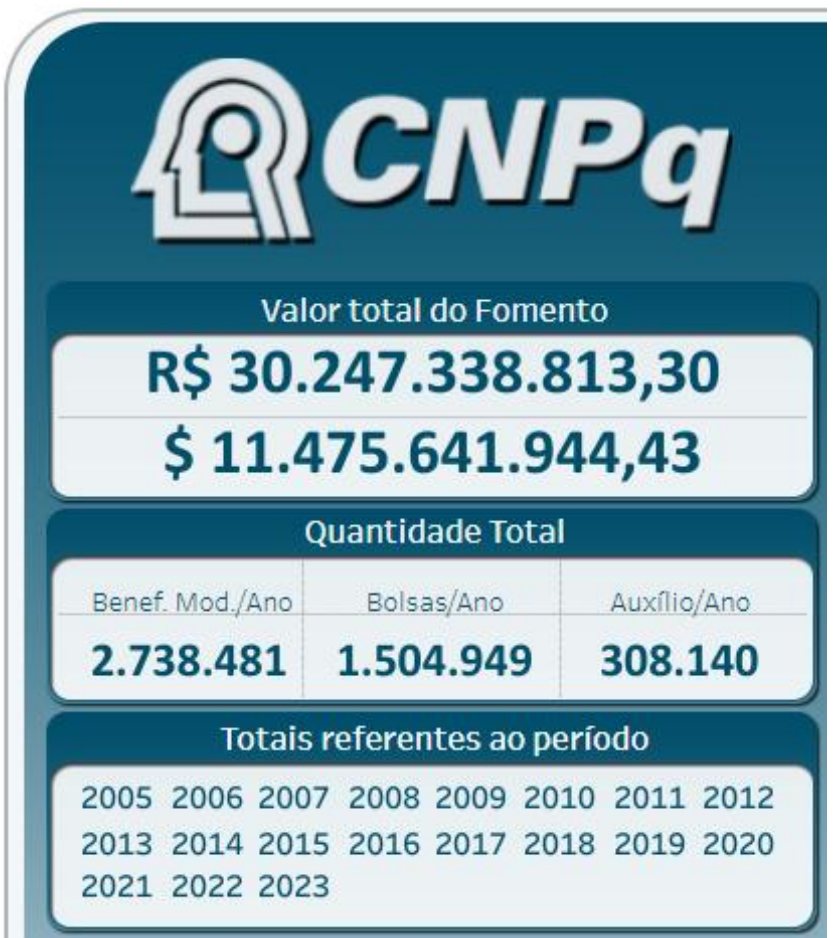

Apresenta dados resumidos a respeito dos investimentos em fomento do CNPq. Sendo que, o primeiro quadro apresenta os valores totais em Reais (R\$) e convertidos em Dólar Americano (US\$).

O segundo quadro apresenta as médias de concessões do CNPq conforme seguintes razões:

- Beneficiário ou modalidade por ano;
- Bolsas concedidas por ano;
- Auxílios concedidos por ano.

O terceiro quadro apresenta os anos de referência dos dados apresentados, de forma cumulativamente\*.

*\*Os resultados apresentados para o ano corrente são parciais pois dependem da média dos meses em curso no ano.*

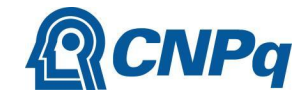

# **SELEÇÃO DE GRÁFICOS E** *DOWNLOAD*

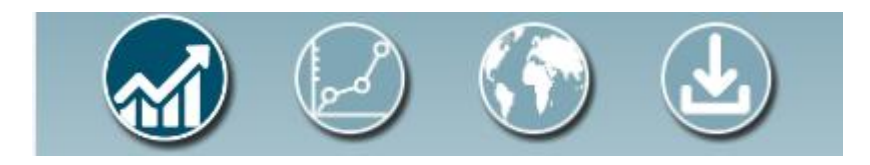

Os ícones acima permitem selecionar o tipo de gráfico a ser apresentado na pesquisa do usuário.

O primeiro ícone determina a apresentação visual dos dados por meio de gráfico de barras. Para essa opção, os dados podem ser apresentados conforme os seguintes critérios:

- Por ano;
- Consolidado.

O segundo ícone determina a apresentação visual dos dados por meio de gráfico de linhas, no padrão evolutivo. Para essa opção, os dados podem ser apresentados conforme os seguintes critérios:

- Estático;
- Dinâmico (com a opção de seleção dos anos de exercício) .

O terceiro ícone determina a apresentação visual dos dados por meio de mapa . Para essa opção, os dados podem ser apresentados conforme os seguintes critérios:

- Mundo, (distribuição dos dados por países);
- Brasil (distribuição dos dados por região geográfica).

O quarto ícone aciona a funcionalidade de download dos dados em listagem nos formatos *.xlsx* e *.csv*. A funcionalidade permite configurar a listagem por meio da inclusão ou não das seguintes colunas:

- Ano de Exercício; Instituição;
- Origem do recurso;  $-$  País;
- Linha de fomento;  $-$  Região;
- 
- 
- Modalidade;  $-$  Cor ou raça.
- Programa;
- 
- 
- 
- Grande área; Unidade Federativa;
- $-$  Área;  $-$  Sexo;
	-

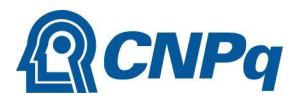

# **MÉTRICAS**

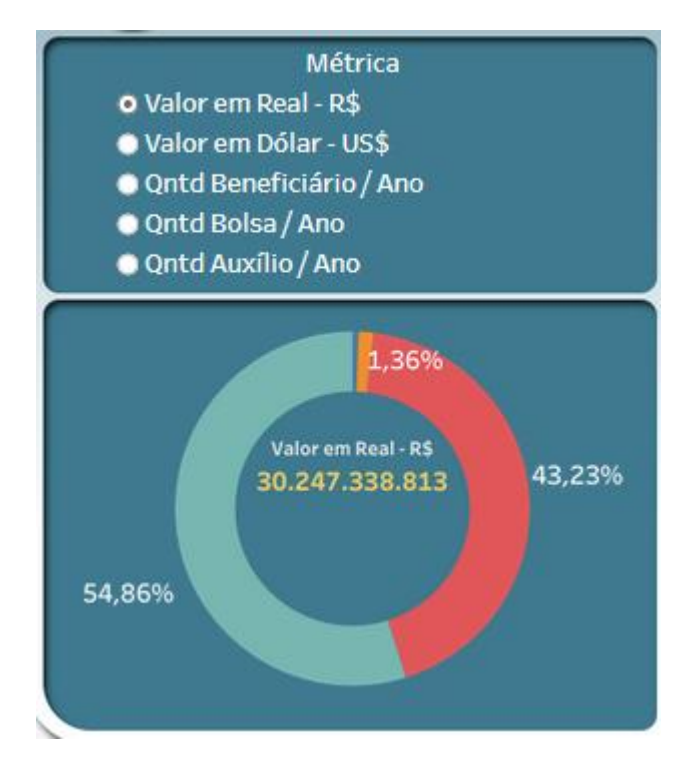

Permite selecionar o padrão de medida do vertical da apresentação visual dos dados de investimento em fomento do CNPq. As opções disponíveis são:

- Valor em Real (R\$);
- Valor em Dólar Americano (US\$);
- Quantidade de beneficiários por ano;
- Quantidade de bolsas por ano;
- Quantidade de auxílio por ano.

Após efetuar a seleção do padrão de medida, é apresentado imediatamente abaixo um pequeno gráfico circular com o resumo do total das informações.

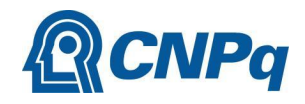

# **REGISTRO FOTOGRÁFICO**

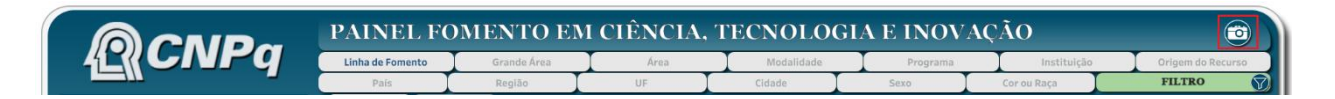

O ícone em destaque permite a realização de *download* de todas as informações apresentadas pelo painel, conforme a configuração feita pelo usuário.

Basta clicar no ícone para que o painel realize o *download* do arquivo automaticamente no formato *.png.*

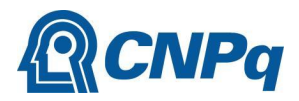

# **NOTA METODOLÓGICA**

Esta subseção possui o objetivo de demonstrar as opções metodológicas quando da elaboração do Painel Fomento em ciência, tecnologia e inovação do CNPq. Assim, busca ofertar um quadro amplo para a correta interpretação dos dados apresentados, bem como otimizar a leitura pelos seus usuários.

### **Fonte e forma de coleta dos dados apresentados**

Os dados apresentados nos gráficos e tabelas são apurados junto às fontes internas do CNPq, sobretudo, na Plataforma Integrada Carlos Chagas, responsável pela operacionalização do fomento científico, tecnológico e inovador do órgão.

### **Período de coleta dos dados**

É importante que os usuários estejam atentos para o fato de que os dados são coletados mensalmente junto às fontes internas do CNPq, portanto as médias de apresentação dos gráficos e tabelas sofrem alterações, conforme a alimentação da base de dados.

### **Categorias dos dados**

### *Linhas de Fomento*

É importante que os usuários estejam atentos para o fato de que os dados são coletados mensalmente junto às fontes internas do CNPq, portanto as médias de apresentação dos gráficos e tabelas sofrem alterações no ano corrente, conforme a alimentação da base de dados.

### *Grande Área*

Agrega as diversas Áreas do Conhecimento em virtude, especialmente, de seus objetos, opções metodológicas, enfoques e etc. Constitui-se no primeiro nível de divisão da Tabela do Conhecimento.

### *Área*

Constitui-se no segundo nível de distribuição da Tabela do Conhecimento sendo reconhecida, maiormente, pela divisão por disciplinas do saber. Em documentos correntes na política científica nacional é reconhecida também pela nomenclatura de "áreas básicas".

### *Modalidade*

Trata-se propriamente do arranjo das categorias que compõem o portfólio de entregas do CNPq, sejam elas, bolsas individuais de formação no País(Mestrado e Doutorado, por

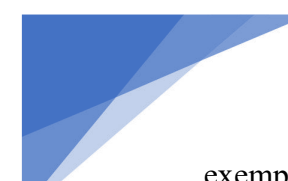

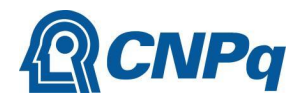

exemplo) ou no Exterior (Doutorado Pleno no Exterior), Bolsas de Fomento Tecnológico e Extensão Inovadora (Extensão no País e Desenvolvimento Tecnológico e Industrial, por exemplo) ou mesmo Auxílio à Pesquisa (recursos concedidos no âmbito de projeto aprovado e apoiado em diferentes Chamadas Públicas no órgão).

Para detalhes a respeito de *Bolsas por Quota no País* ver a *Resolução Normativa 017/2006*, disponível em: [http://memoria2.cnpq.br/view/-](http://memoria2.cnpq.br/view/-/journal_content/56_INSTANCE_0oED/10157/100352?COMPANY_ID=10132) /journal\_content/56\_INSTANCE\_0oED/10157/100352?COMPANY\_ID=10132

Para detalhes a respeito de *Bolsas Individuais no País* ver a *Resolução Normativa 028/2015*, disponível em: [http://memoria2.cnpq.br/view/-](http://memoria2.cnpq.br/view/-/journal_content/56_INSTANCE_0oED/10157/2958271?COMPANY_ID=10132) /journal\_content/56\_INSTANCE\_0oED/10157/2958271?COMPANY\_ID=10132

Para detalhes a respeito de *Bolsas no Exterior* ver a *Resolução Normativa 007/2018*, disponível em: [http://memoria2.cnpq.br/view/-](http://memoria2.cnpq.br/view/-/journal_content/56_INSTANCE_0oED/10157/6123307) /journal\_content/56\_INSTANCE\_0oED/10157/6123307

Para detalhes a respeito de *Bolsas de Fomento Tecnológico e Extensão Inovadora* ver a *Resolução Normativa 015/2010*, disponível em: [http://memoria2.cnpq.br/view/-](http://memoria2.cnpq.br/view/-/journal_content/56_INSTANCE_0oED/10157/25314) /journal\_content/56\_INSTANCE\_0oED/10157/25314

### *Programa*

As distintas modalidades compõem os Programas, que, em síntese, são constituídos por ações executadas sob o mesmo guarda-chuva de ações. Sob a denominação Programa temos ainda a cobertura, por exemplo, de Convênios e de Comissões. Trata-se de uma combinação de aspecto iminentemente prático e, sobretudo, interna ao CNPq.

### *Instituição*

Este item retrata a instituição de vínculo do pesquisador apoiado pelo CNPq ou a instituição de destino dos bolsistas assistidos pelo órgão. Observe que, em regra, o Conselho apoia diretamente, em seus certames, os pesquisadores a partir de submissões individuais, porém há modalidades (Bolsas de Iniciação Científica, por exemplo) onde a Instituição constitui se no nível inicial de entrada da solicitação por se tratar de Bolsas por Quotas no País.

### *Origem do Recurso*

O CNPq opera com recursos próprios oriundos do *Orçamento Geral da União* (OGU), contudo o mesmo executa - por meio de Termos de Execução Descentralizada, Acordos de Cooperação e Parcerias variadas - orçamentos oriundos do *Fundo Nacional de Desenvolvimento Científico e Tecnológico* (FNDCT), de Ministérios (por exemplo, do Ministério da Saúde e do Ministério da Cultura) e de Empresas privadas. Para as duas últimas origens, os dados foram agrupados no *Painel* sob a denominação "Outras".

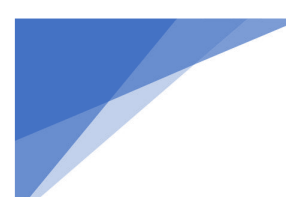

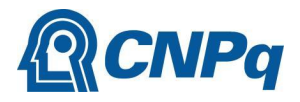

### *Região*

Trata-se da regionalização elaborada pelo *Instituto Brasileiro de Geografia e Estatística* (IBGE) que subdivide o território nacional da *República Federativa do Brasil* em 5 macrorregiões, quais sejam, Norte, Nordeste, Centro-Oeste, Sul e Sudeste.

### *Unidade Federativa*

Primeira divisão dos entes subnacionais da *República Federativa do Brasil* em 27 Estados e o Distrito Federal assim distribuídos: Acre, Amapá, Amazonas, Pará, Rondônia, Roraima e Tocantins (Região Norte); Alagoas, Bahia, Ceará, Maranhão, Paraíba, Pernambuco, Piauí, Rio Grande do Norte e Sergipe (Região Nordeste); Distrito Federal, Goiás, Mato Grosso e Mato Grosso do Sul (Região Centro-Oeste); Paraná, Santa Catarina e Rio Grande do Sul (Região Sul); Espírito Santo, Minas Gerais, Rio de Janeiro e São Paulo (Região Sudeste).

### *Cidade*

Reconhecida como município pela Constituição da *República Federativa do Brasil trata-se da ú*ltima divisão dos entes subnacionais. De acordo com o IBGE (2023), o Brasil possui o total de 5.568 municípios, neste universo ressalta-se que um Auxílio à Pesquisa pode ser concedido para um pesquisador localizado em uma determinada cidade (por exemplo, no Sudeste) e as bolsas concedidas no mesmo serem distribuídos por diferentes cidades, estados e macrorregiões do país.

### *País*

Distribuição das categorias supracitadas por arranjos constituídos por um mesmo Território, Estado, Povo e Governo. De acordo com a *Organização das Nações Unidas* (2023), instituição mundial da qual o Brasil é fundador e membro integrante, temos 193 (cento e noventa e três) países reconhecidos na atualidade.

#### *Sexo*

Os dados completos são distribuídos nas opções "feminino" e "masculino".

### *Cor ou Raça*

Os dados completos são distribuídos nas opções "amarela", "branca", "indígena", "parda", "preta" e "não desejo declarar".